这里是期权入

门10节课的第3节,虚拟账

号买卖流程,在上一节[多少钱可以做期权](https://www.toutiao.com/i7194878199828906528/?group_id=7194878199828906528)

一文中,我们聊了期权的开户门槛,对于初次接触期权的小伙伴来说,建议你 们先用虚拟账号熟悉买卖流程,具体如何操作呢?

**第一步:注册虚拟账号**

虚拟账号的注册渠道有两种:

**方式一:直接联系股票券商,或者期货公司。**

如果后期准备做股票期权,就联系股票券商申请虚拟账号,如果后期准备做商 品期权,就联系期货公司申请商品期权虚拟账号。

每个股票券商和期货公司,都有自己的虚拟账号申请通道,直接申请即可,尤 其是计划开通实盘账号的小伙伴,联系券商和期货公司申请模拟账号,不仅可 以熟悉交易流程,还有个优势是可以积累模拟账号交易经验。

**股票期权在开通 实盘之前,需要提供部分模拟账 号交易数据。**商品期权申请实盘,暂无这个要求。

**方式二:选择第三方平台。**

如果只是想熟悉股票期权,可选择汇点期权;

如果想熟悉商品期权,可以选择文华财经模拟账号,文华财经不仅可以用于商 品期权模拟交易,可以用于股票期权模拟交易。

不论是汇点期权,还是文华财经,均同时支持电脑客户端,和手机客户端。

具体的虚拟账号注册及软件下载安装,就不在这里演示了,接下来重点说一下 买卖流程。

**第二步:用虚拟账号进行买卖**

期权有6个交易方向,我们先用手机演示最简单的,买入看涨,卖出看涨,买 入看跌,卖出看跌,电脑端的操作方式,和手机端的操作方式原理一样。

因为期权的报价是T型报价,所以很多新手最开始打开期权的报价是蒙圈的, 至少我当时是蒙圈的,由于商品期权和股票期权的默认展示方式不一样,所以 我分开演示:

**股票期权买卖流程:**

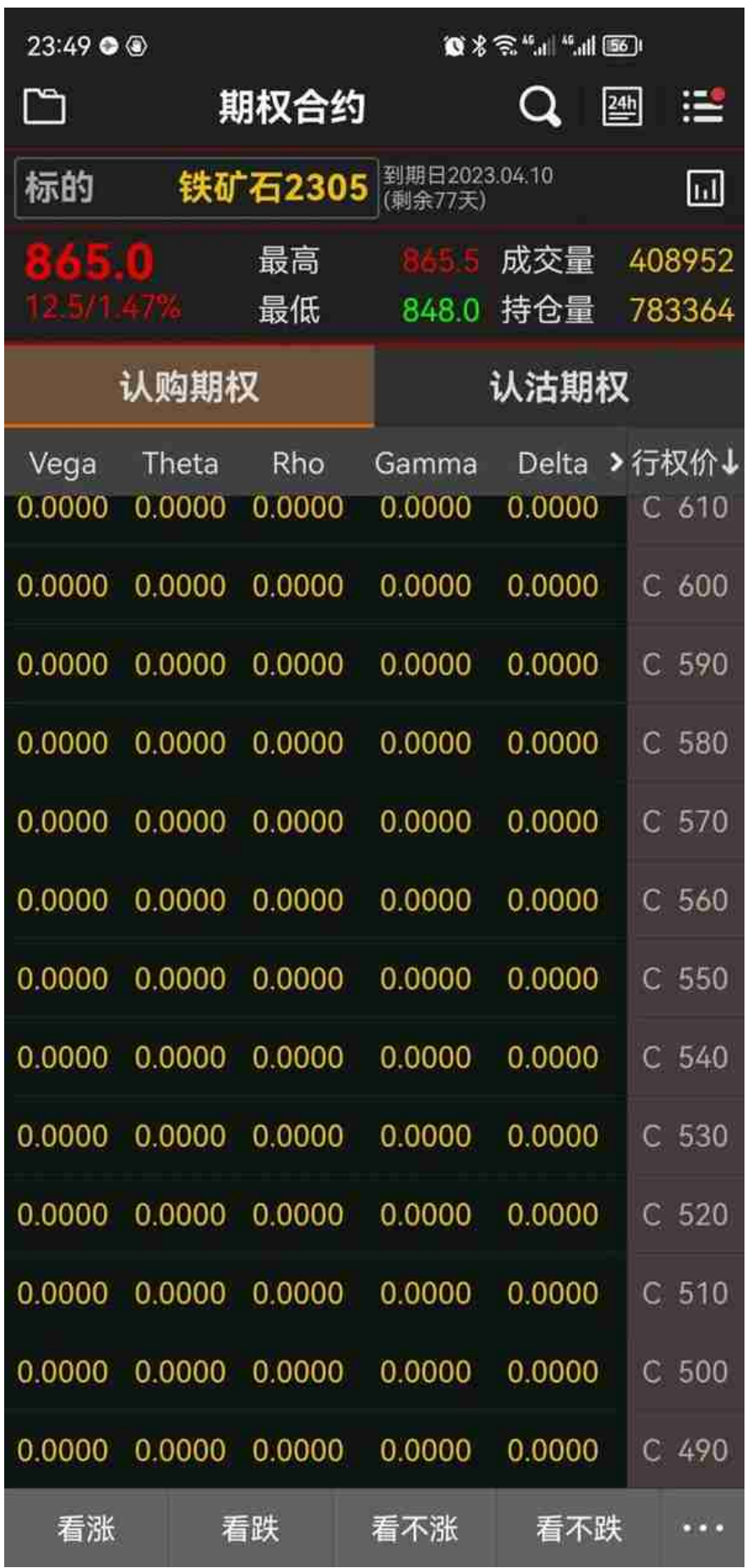

商品期权

知道了股票期权的操作流程,商品就简单了,原理一样,只是在手机客户端上 ,商品期权的看涨期权和看跌期权,不是在同一个界面分左右显示的,而是要 先点击上面的【认购期权】和【认沽期权】按钮切换一下,点击【认购期权】 ,就是看涨期权的界面,点击【认沽期权】,就是看跌期权的界面。

点击任意期权,后续的操作和上面说的50ETF股票期权操作思路一模一样。

简单的操作流程就说完了,说两点题外话:

1、期权的交易方向除了上面提到的买入看涨,卖出看涨,买入看跌,卖出看 跌四个方向,还有备兑开仓(备兑看涨+备兑看跌),大家在初期学习的时候 ,把4个基本的方向先熟悉,当持有现货的时候,卖出看涨或者卖出看跌,就 成了备兑开仓了。

2、单纯从期权的买卖流程就容易看出来,期权本身有一定的门槛,大家进行 虚拟账号买卖流程熟悉的时候,多一点耐心,每个方向多练习几次,就可以了 ,不要动不动就冲自己发火。

明天继续第4节。